## **DKTV Kundecenter**

[Vidensbase](https://kontakt.dktv.dk/da/kb) > [Router / Netværksboks](https://kontakt.dktv.dk/da/kb/router-netv-rksboks) > [Router](https://kontakt.dktv.dk/da/kb/router) > [Generelt](https://kontakt.dktv.dk/da/kb/generelt) > [Sådan finder du dit Wi-Fi login](https://kontakt.dktv.dk/da/kb/articles/s-dan-finder-du-dit-wi-fi-login)

## Sådan finder du dit Wi-Fi login

- 2018-06-01 - [Generelt](https://kontakt.dktv.dk/da/kb/generelt)

Din routers trådløse netværksnavn (SSID) findes typisk på undersiden af routeren som "SSID" eller "Network name".

Netværksnavnet (SSID) er det navn din router udsender, så du kan logge på dit trådløse netværk.

Adgangskoden til dit trådløse netværk findes typisk som "Adgangskode", "Password", "WPA2-Key" eller "Passphrase".

For eksempel, se billedet nedenfor.

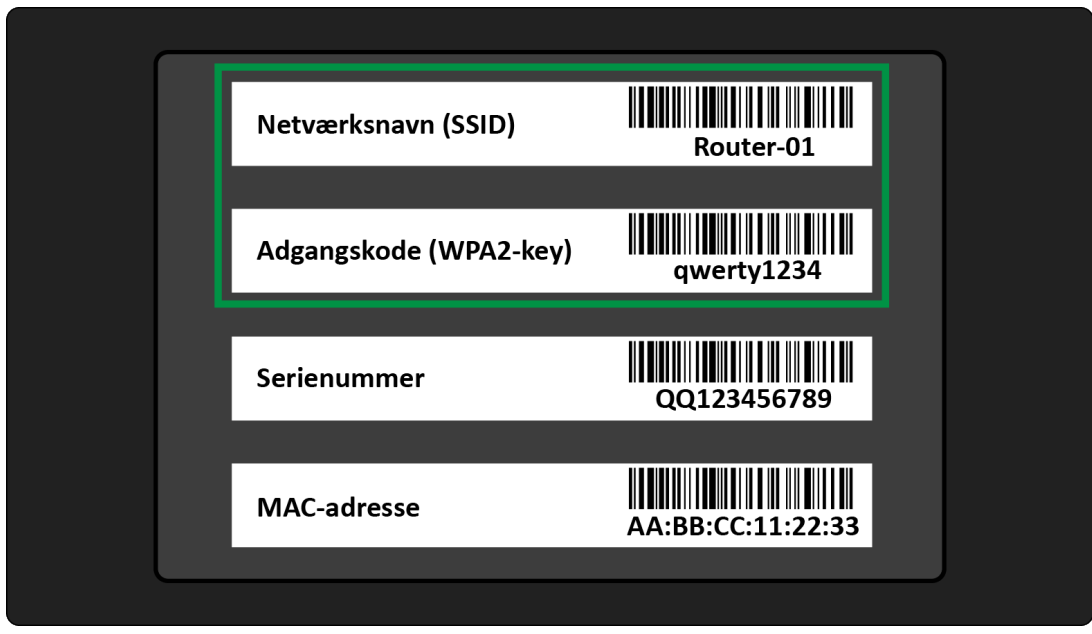

I dette tilfælde er routerens netværksnavn (SSID): "Router-01".

Og adgangskoden er: "qwerty1234".

Relateret indhold

- · [Sådan opsætter du din router, via D-Link QRS app](https://kontakt.dktv.dk/da/kb/articles/s-dan-ops-tter-du-din-router-via-d-link-qrs-app)
- [Sådan tilslutter du din router](https://kontakt.dktv.dk/da/kb/articles/s-dan-tilslutter-du-din-router)